## certbot<sub>d</sub>ns<sub>t</sub>ransipDocumentation *Release 0.3.0*

**Wim Fournier**

**Mar 24, 2020**

## **Contents**

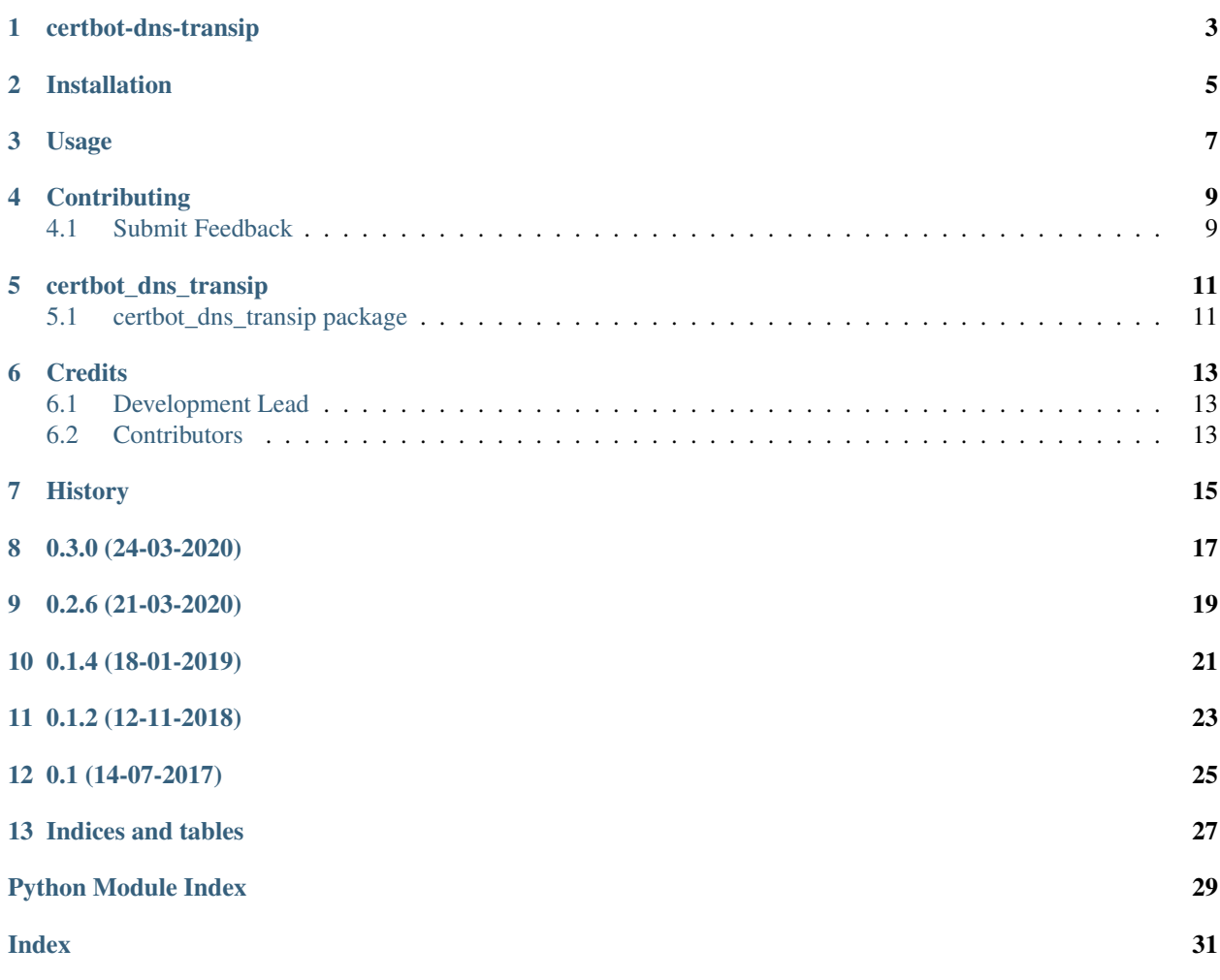

Contents:

### certbot-dns-transip

<span id="page-6-0"></span>Certbot plugin to authenticate using dns TXT records via Transip API

• Documentation: <https://readthedocs.org/projects/certbot-dns-transip/>

You can also run this directly from Docker, and get the certificates and keys written to disk for further processing.

For example the following command can be used. This assumes the *transip.ini* file and the keyfile are present in */tmp/letsencrypt*.

```
docker run -ti -v `/tmp/letsencrypt`:/etc/letsencrypt \
   hsmade/certbot-transip \
   certonly -n \
   -d 'your.domain.com' \
   -a certbot-dns-transip:dns-transip \
    --certbot-dns-transip:dns-transip-credentials /etc/letsencrypt/transip.ini \
    --certbot-dns-transip:dns-transip-propagation-seconds 240 \
   -m your@domain.com \
    --agree-tos \
    --eff-email
```
### Installation

#### <span id="page-8-0"></span>At the command line:

\$ pip install certbot-dns-transip

#### Or, if you have virtualenvwrapper installed:

\$ mkvirtualenv certbot-dns-transip \$ pip install certbot-dns-transip

### Usage

<span id="page-10-0"></span>To use certbot-dns-transip in a project:

```
# Get an API key from TransIP
# Convert the key to an RSA key
$ openssl rsa -in transip.key -out transip-rsa.key
# make sure the rights are set correctly
$ chmod 600 transip-rsa.key
$ cat transip-rsa.key
-----BEGIN RSA PRIVATE KEY-----
MIIE........
-----END RSA PRIVATE KEY-----
# Create a transip.ini file
$ cat transip.ini
certbot_dns_transip:dns_transip_username = my_username
certbot_dns_transip:dns_transip_key_file = transip-rsa.key
# Execute certbot
$ certbot certonly -d <host.domain.tld> -a certbot-dns-transip:dns-transip --certbot-
˓→dns-transip:dns-transip-credentials transip.ini --certbot-dns-transip:dns-transip-
˓→propagation-seconds 240
# make sure to use the propagation wait time of at least 240 seconds, as Transip doesn
˓→'t refresh the zones that often.
```
### **Contributing**

<span id="page-12-0"></span>Contributions are welcome, and they are greatly appreciated! Every little bit helps, and credit will always be given.

### <span id="page-12-1"></span>**4.1 Submit Feedback**

If you are proposing a feature:

- Explain in detail how it would work.
- Keep the scope as narrow as possible, to make it easier to implement.

#### **4.1.1 Get Started!**

Ready to contribute? Here's how to set up *certbot-dns-transip* for local development.

1. Clone your fork locally:

\$ git clone https://github.com/hsmade/certbot-dns-transip

2. Install your local copy into a virtualenv. Assuming you have virtualenvwrapper installed, this is how you set up your clone for local development:

```
$ mkvirtualenv certbot-dns-transip
$ cd certbot-dns-transip/
$ python setup.py develop
```
3. Create a branch for local development:

```
$ git checkout -b name-of-your-bugfix-or-feature
```
Now you can make your changes locally.

4. Commit your changes and push your branch to the server:

```
$ git add .
$ git commit -m "Your detailed description of your changes."
$ git push origin name-of-your-bugfix-or-feature
```
5. Submit a merge request

#### certbot\_dns\_transip

#### <span id="page-14-4"></span><span id="page-14-1"></span><span id="page-14-0"></span>**5.1 certbot\_dns\_transip package**

#### **5.1.1 Submodules**

#### <span id="page-14-3"></span>**5.1.2 certbot\_dns\_transip.dns\_transip module**

certbot DNS plugin for Transip.

```
class certbot_dns_transip.dns_transip.Authenticator(*args, **kwargs)
    Bases: certbot.plugins.dns_common.DNSAuthenticator
```
DNS Authenticator for Transip.

This Authenticator uses the Transip API to fulfill a dns-01 challenge.

```
classmethod add_parser_arguments(add, **_)
```
Add plugin arguments to the CLI argument parser.

NOTE: If some of your flags interact with others, you can use cli.report\_config\_interaction to register this to ensure values are correctly saved/overridable during renewal.

Parameters **add** (callable) – Function that proxies calls to *argparse.ArgumentParser.add\_argument* prepending options with unique plugin name prefix.

```
description = 'Obtain certs using a DNS TXT record (if you are using Transip for DNS).'
```

```
more_info()
```
Returns info about this plugin.

#### <span id="page-14-2"></span>**5.1.3 Module contents**

certbot\_dns\_transip package.

Imports all parts from certbot\_dns\_transip here

### **Credits**

## <span id="page-16-1"></span><span id="page-16-0"></span>**6.1 Development Lead**

• Wim Fournier [<wim@fournier.nl>](mailto:wim@fournier.nl)

### <span id="page-16-2"></span>**6.2 Contributors**

None yet. Why not be the first?

<span id="page-18-0"></span>History

0.3.0 (24-03-2020)

- <span id="page-20-0"></span>• updated CI and docker to python 3.6
- changed dockerfile from using CMD to ENTRYPOINT

## CHAPTER<sup>9</sup>

0.2.6 (21-03-2020)

<span id="page-22-0"></span>• updated transip lib

0.1.4 (18-01-2019)

<span id="page-24-0"></span>• Added docker image + instructions

0.1.2 (12-11-2018)

<span id="page-26-0"></span>• Updated the API for transip to current version

0.1 (14-07-2017)

<span id="page-28-0"></span>• First release on <https://pypi.python.org/pypi/certbot-dns-transip>

Indices and tables

- <span id="page-30-0"></span>• genindex
- modindex
- search

Python Module Index

<span id="page-32-0"></span>c

certbot\_dns\_transip, [11](#page-14-2) certbot\_dns\_transip.dns\_transip, [11](#page-14-3)

### Index

## <span id="page-34-0"></span>A

add\_parser\_arguments() (*certbot\_dns\_transip.dns\_transip.Authenticator class method*), [11](#page-14-4) Authenticator (*class in certbot\_dns\_transip.dns\_transip*), [11](#page-14-4)

## C

certbot\_dns\_transip (*module*), [11](#page-14-4) certbot\_dns\_transip.dns\_transip (*module*), [11](#page-14-4)

## D

description (*certbot\_dns\_transip.dns\_transip.Authenticator attribute*), [11](#page-14-4)

### M

more\_info() (*certbot\_dns\_transip.dns\_transip.Authenticator method*), [11](#page-14-4)